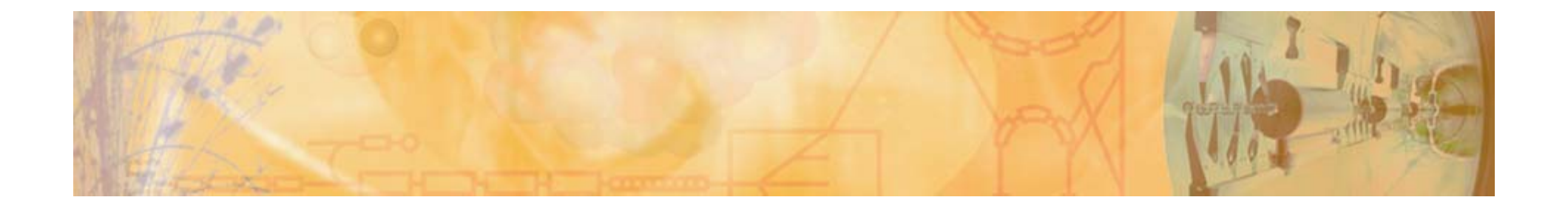

#### **CBM Simulation&Analysis Framework Cbmroot Cbmroot**

Mohammad Al-Turany

Denis Bertini

Ilse König

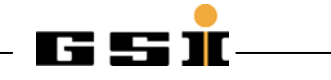

#### **Overview Overview**

- $\bullet$ CbmRoot Features
- •Geometry Interface
- $\bullet$ Runtime Database and Parameter Handling
- $\bullet$ Examples (Simulation and Analysis)
- •**Summary**

# **The FAIR project The FAIR project**

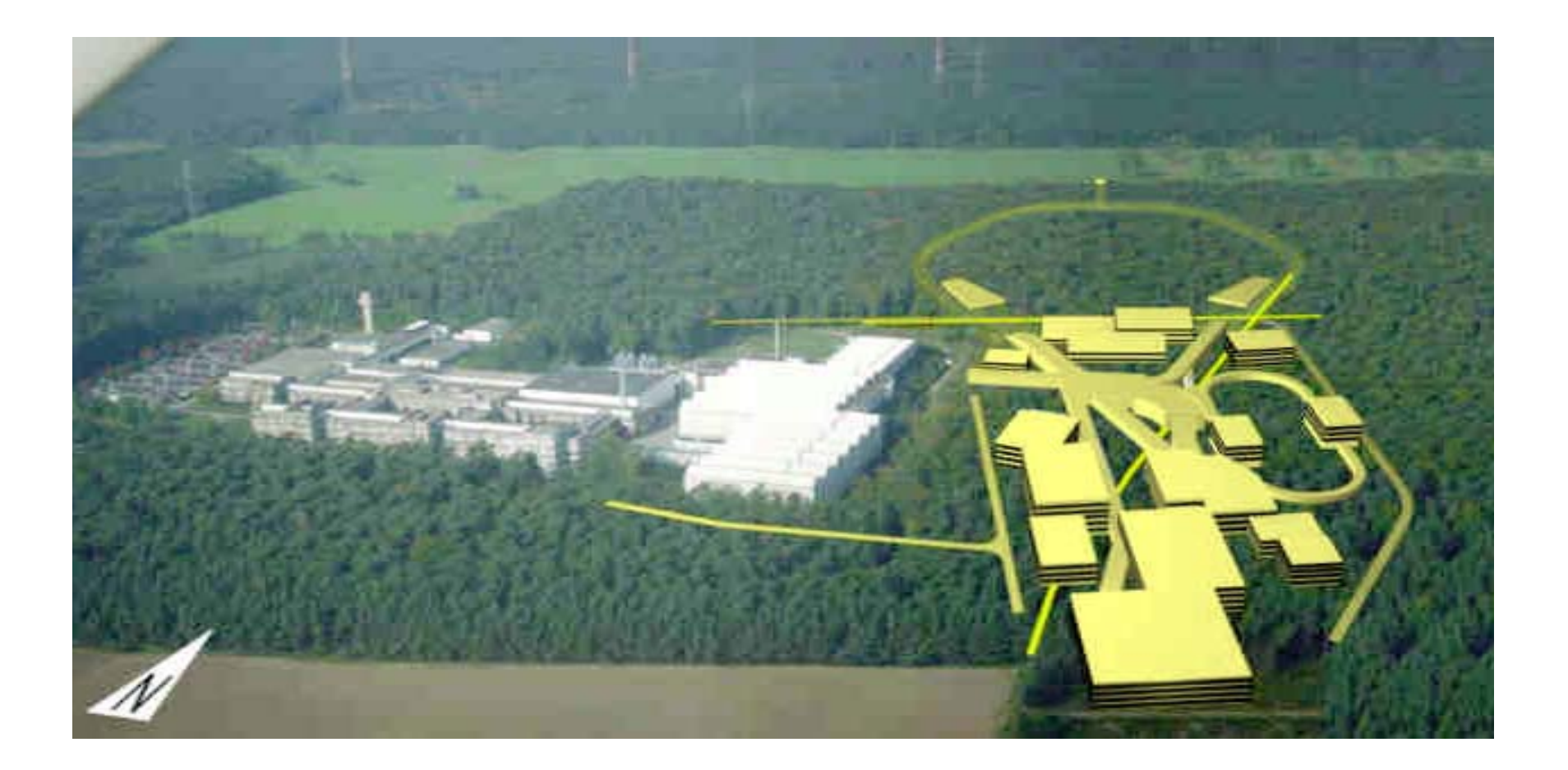

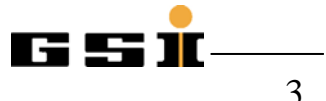

# **CBM experiment CBM experiment**

• tracking, vertex reconstruction: radiation hard silicon pixel/strip detectors (STS) in a magnetic dipole field

• electron ID: RICH1 & TRD (& ECAL)  $\;\rightarrow$   $\pi$  suppression  $\geq$  10 $^4$ 

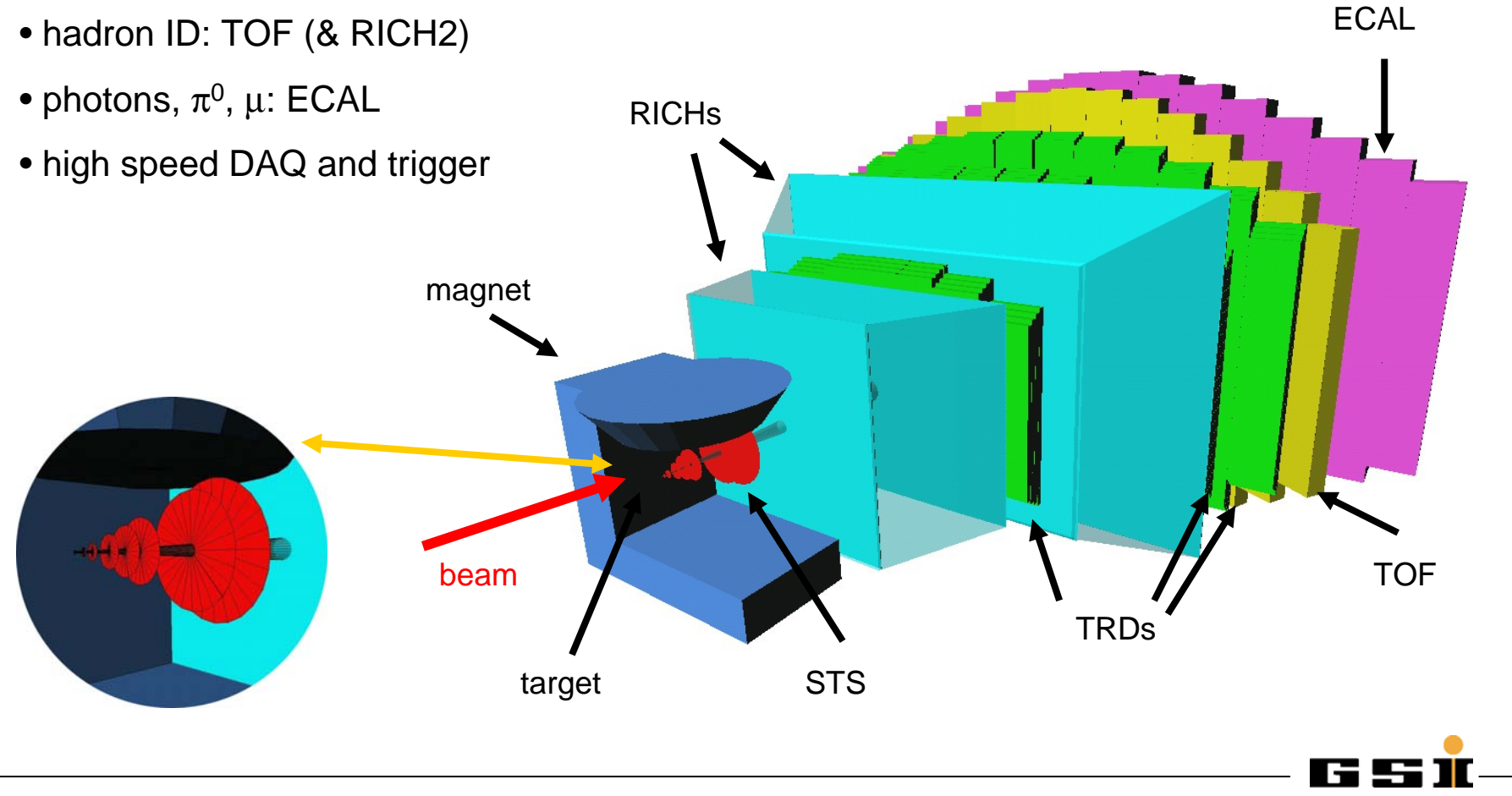

#### **Features**

- •**The same framework** can be used for Simulation and Analysis
- $\bullet$  **Fully ROOT based:**
	- **VMC** for simulation
	- **IO scheme** (TChain, friend TTrees, TFolders ) for persistency
	- **TTask** to organize the analysis data flow
- •**Completely configurable** via ROOT macros
- •**Easy to maintain** (only ROOT standard services are used)
- $\bullet$  **Reuse of HADES Geometry Interface.**
	- **G3 Native geometry**
	- **Geometry Modeller (TGeoManager)**

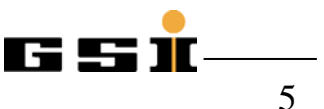

## **Configuration and building Configuration and building**

Use of Autoconf/Automake

- Configure script generating Makefiles
	- •./configure –prefix=\$PWD –enable-geant3 –enable-geant4
	- Generating corresponding config.sh
- Possiblity to configure the package with/without geant3/geant4
	- Automatic checking of correct packages
		- Gcc , Root, Geant3, Geant4, VMC ect …
	- Automation of additional checks can be done easily.

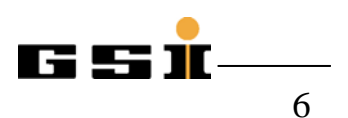

#### **CBM Simulation CBM Simulation**

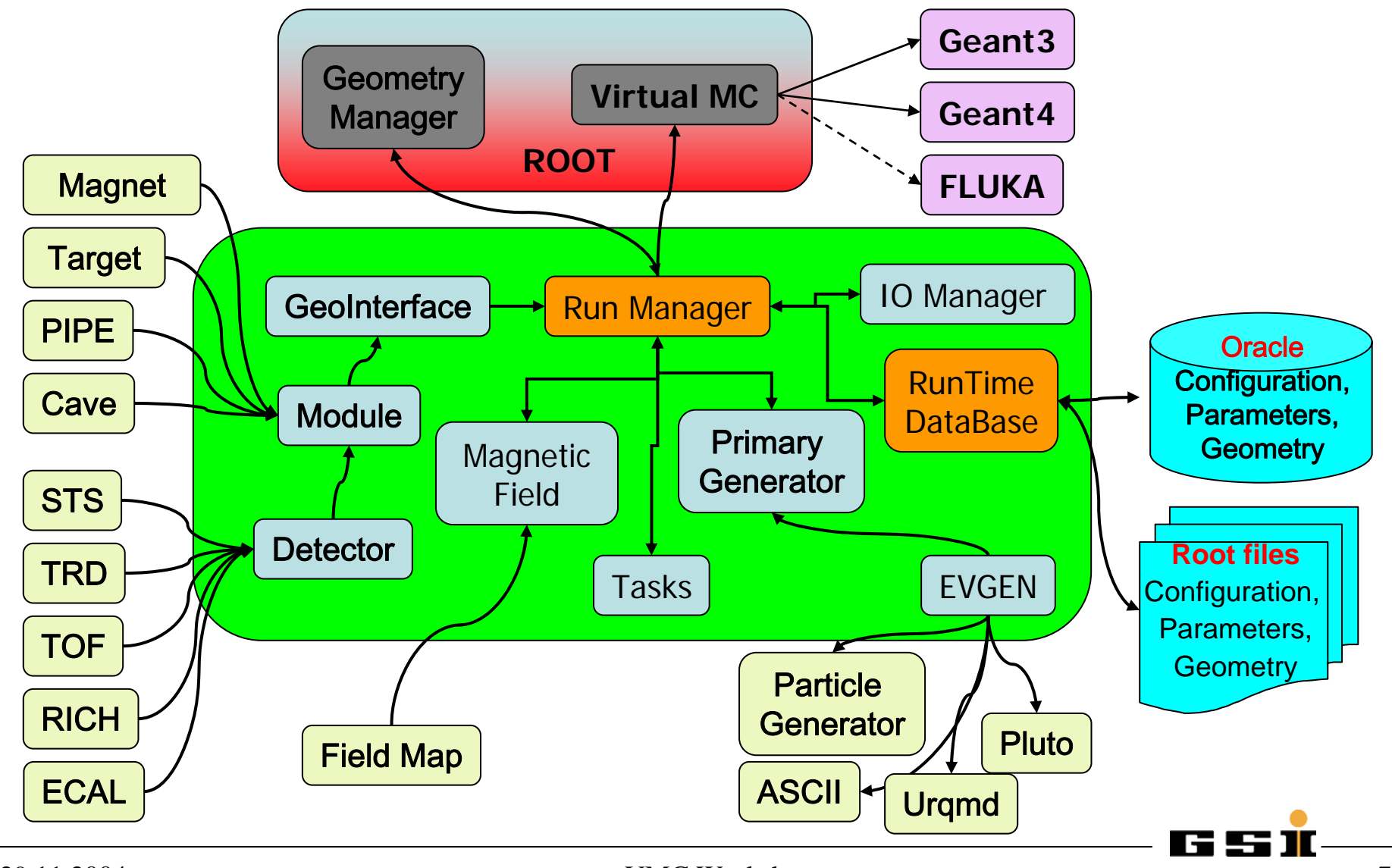

<sup>29.11.2004</sup> VMC Workshop

#### **CBM Analysis CBM Analysis**

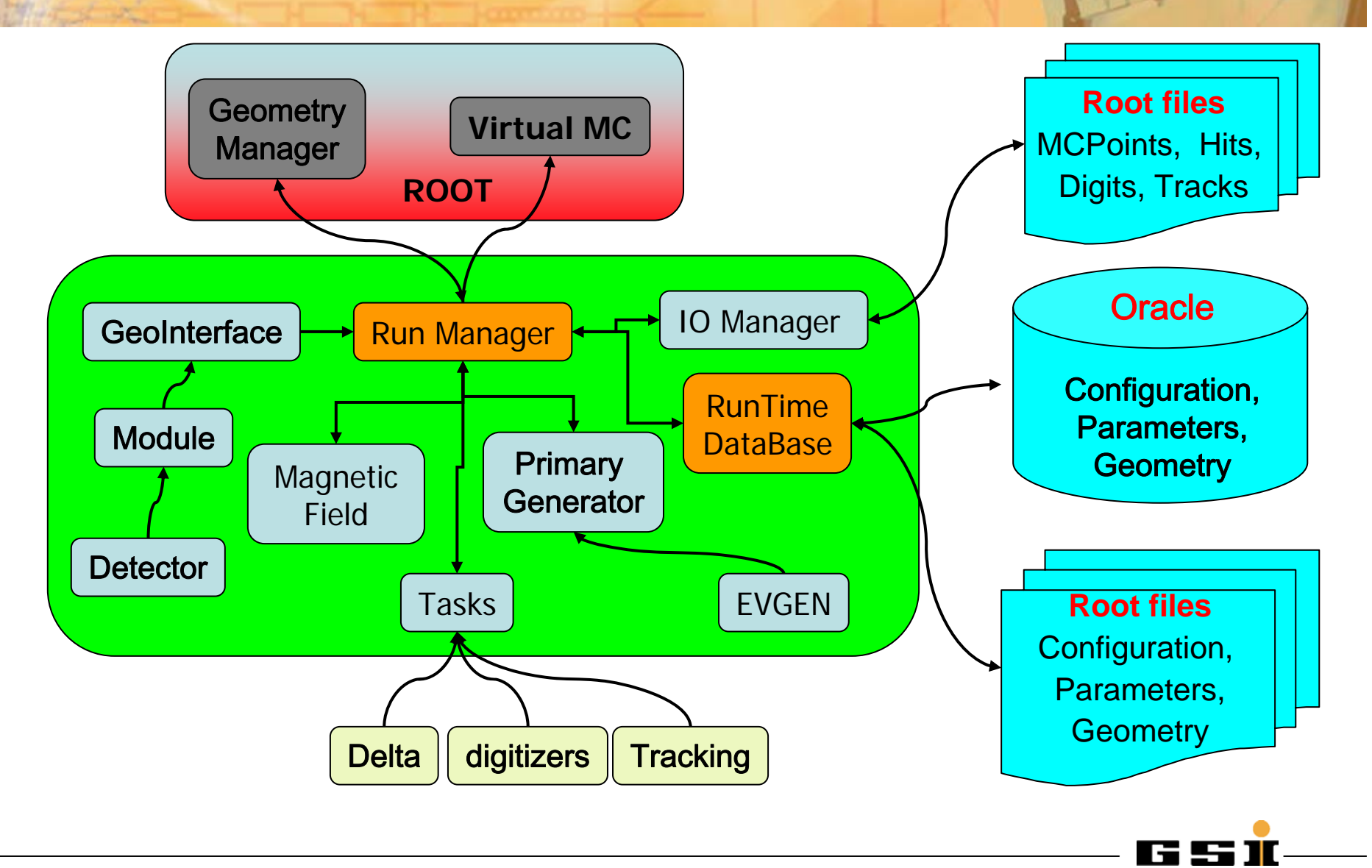

# **CBM Geometry Interface CBM Geometry Interface**

- Use the copy mechanism
	- reduce the size of ASCII files
	- Reduce the number of Volumes in Geant
	- –Improve Geant tracking performance
- Oracle interface
	- Hades geometry table design reusable
- Advantage:
	- more flexibility : different inputs can be used.
	- closer to technical drawings and analysis coordinate systems

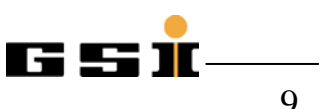

#### **Material & Geometry Interface**

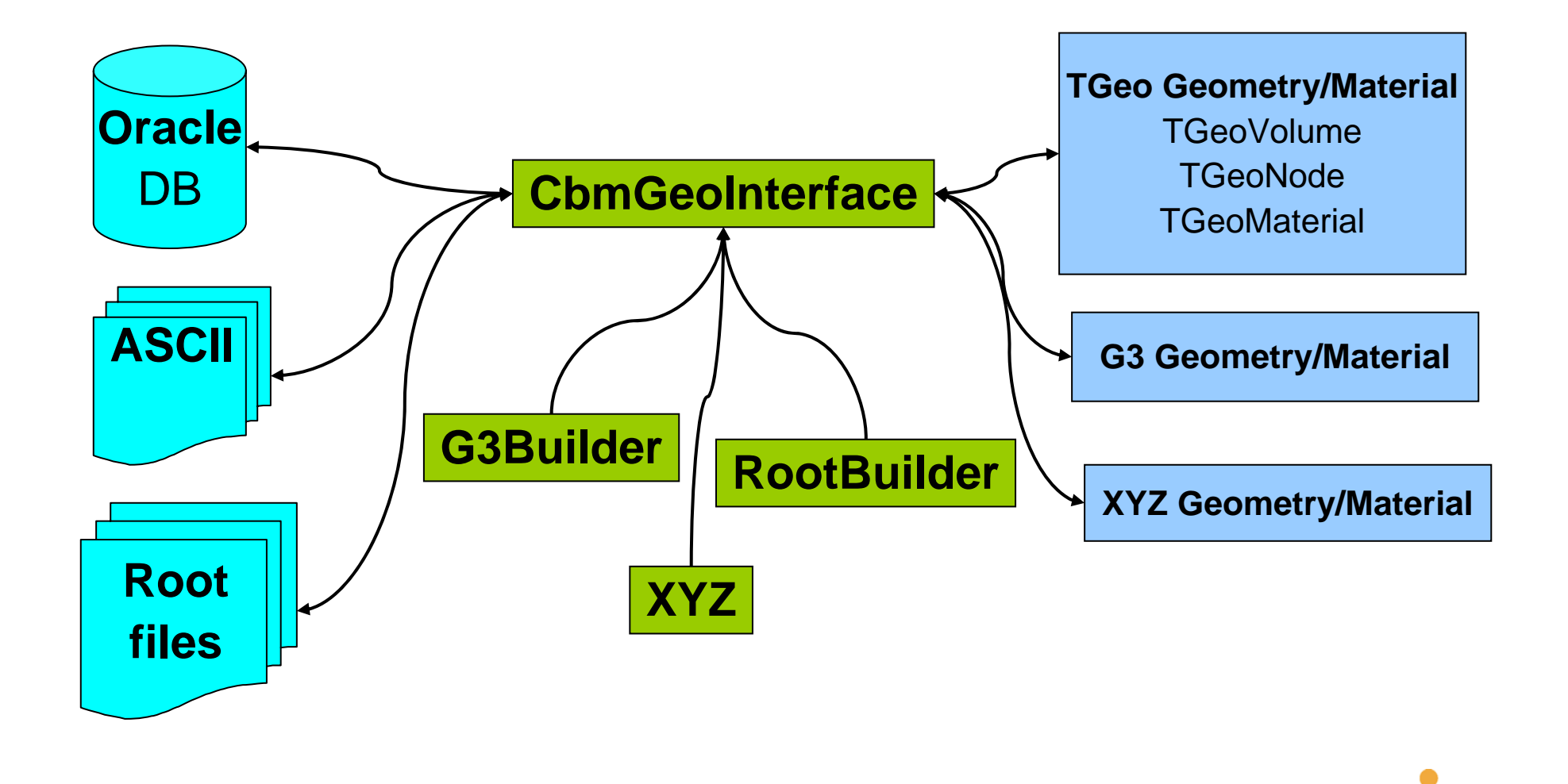

rsi

## **Runtime Database Runtime Database**

- • The runtime database is not a database in the classical sense, but a parameter manager.
- $\bullet$  It knows the I/Os defined by the user in the macro and all parameter containers needed for the actual analysis and/or Simulation.
- • It manages the automatic initialization and saving of the parameter containers
- • After all initialization the complete list of runs and related parameter versions are saved either to Oracle or to ROOT files.

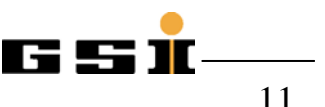

#### *Runtime Database Runtime Database*

**The Runtime Database is the manager class for all Parameter containers:**

**Creation, Initialization, Output**

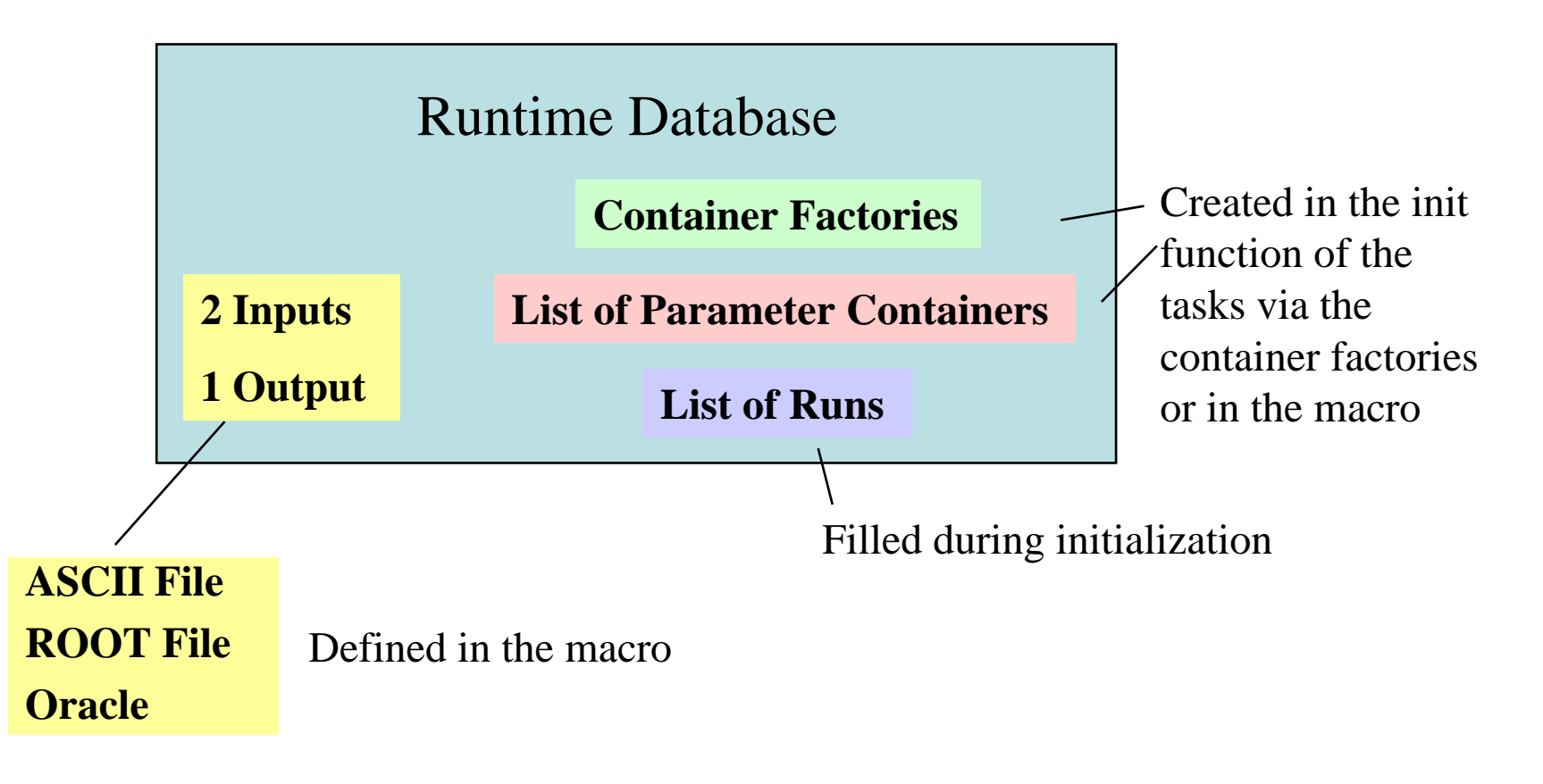

### **Parameter handling**

#### $\bullet$ **Reuse of HADES Parameter containers.**

- Parameters can be stored and retrieved from:
	- Root files
	- Oracle
	- ASCII files
- Parameters are connected to a runId
- CbmBaseParSet: used to store relevant info from a simulation run.
- CbmDetGeoPar geometry parameters
	- Stored for each detectors in CbmDetector::ConstructGeometry()

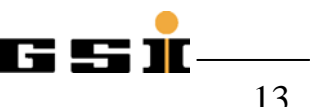

## **Runtime Database Runtime Database**: Input/Output : Input/Output

The class design for I/O was developed according to the following user requests:

- Provide interfaces to Oracle, ROOT files and ASCII files
- Each detector has its own classes implementing the concrete I/O
- The actually used I/O is selected directly on ROOT interpreter level
- The interface to Oracle is a shared library completely separated from all other libraries in the framework to avoid the oracle C\* precompiler dependency.

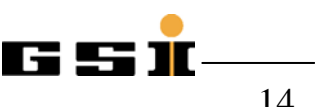

## **Storage in Oracle**

- $\bullet$  Oracle does not know the parameter containers needed by the analysis.
- $\bullet$  The data are stored not as 'objects' but in different tables related to each other (referential constraints)
- The tables were designed to minimize the storage of redundant information to guarantee data consistency and to save storage space.

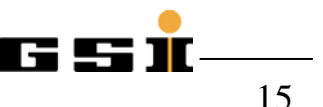

## Version management in Oracle

- $\bullet$  For time dependent information a version management is needed which fulfills the following requirements:
	- It must be possible to get a consistent set of information for any date (e.g.the start time of a certain run).
	- To preserve the history, no information even if wrong should be overwritten without trace, which means that only inserts should be made, no deletes nor updates.
	- $\overline{\phantom{0}}$ It must be possible to get an answer to the question: 'Which parameters were used when analyzing this run X years ago?' (The calibration might have been optimized several times since this date. Maybe some bugs have been detected and corrected in the mean time.)

## Version management in Oracle

Time dependend entries have a time stamp (date + time with the precision of one second) in form of three columns (Format: DATE):

- •**valid\_since :**First date when the entry is valid.
- •**valid\_until :**Last date when the entry is still valid
- • **invalid\_since :**Date when the entry is replaced by a correct entry or a better version in case of e.g. calibration parameters and therefore gets invalid.

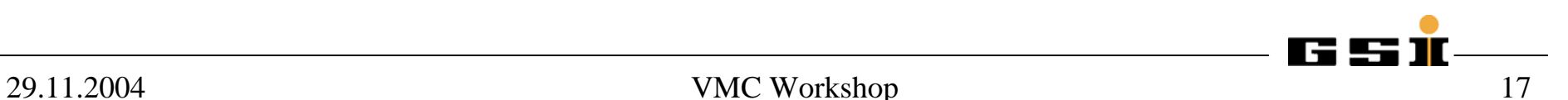

#### *Example: Example: CbmGenericParSet CbmGenericParSet*

#### **Base class for most parameter containers**

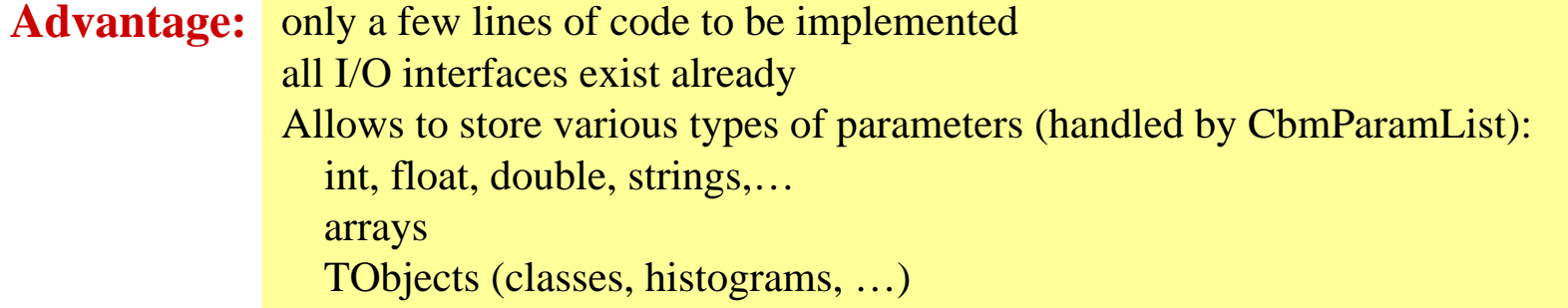

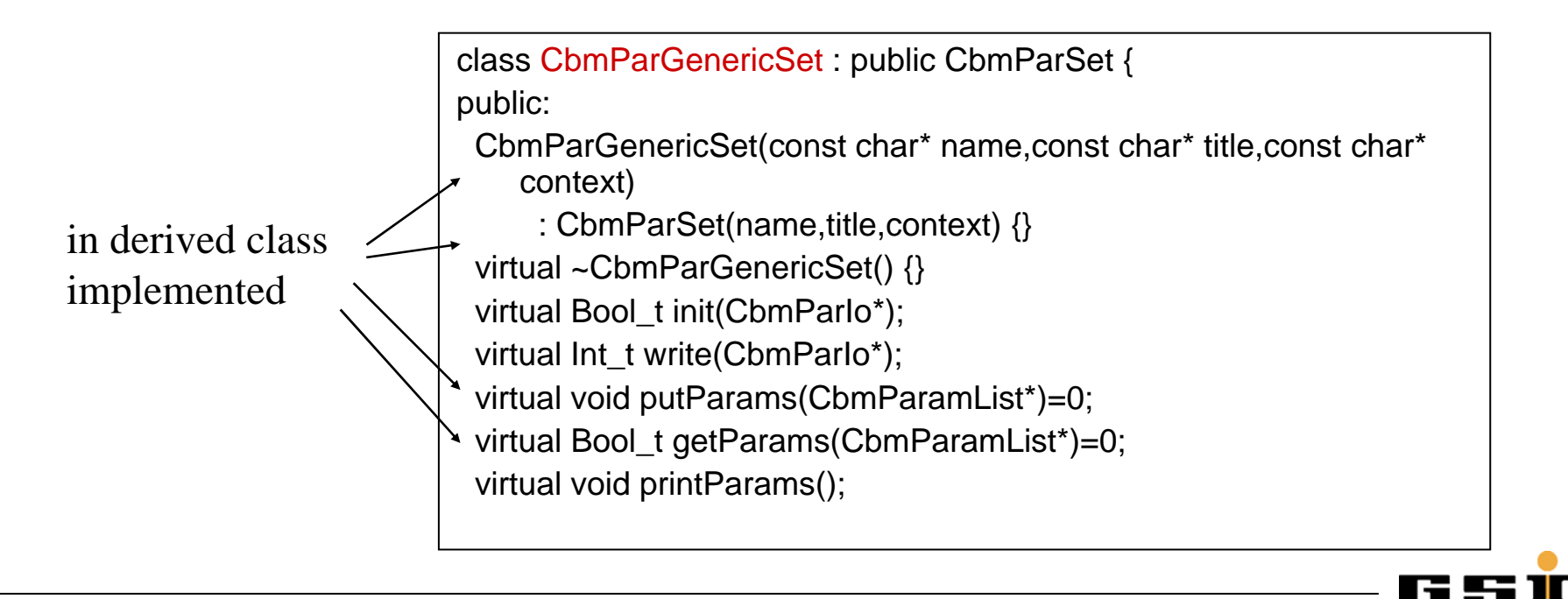

#### *Example: Parameter Class definition Example: Parameter Class definition*

```
class CbmParTest : public CbmParGenericSet {
public:
```

```
Float t p1;
Int_t ai[5000];
TH1F* histo1;
```

```
CbmParTest(const char* name="CbmParTest",
      const char* title="Test class for parameter io",
      const char* context="TestDefaultContext");
~CbmParTest(void);
void clear(void);
void putParams(CbmParamList*);
Bool_t getParams(CbmParamList*);
ClassDef(CbmParTest,1)
```
};

### *Example: Parameter Class Implementation Example: Parameter Class Implementation*

#### **CbmParTest::CbmParTest(const char\* name,const char\* title,const char\* context)**

```
: CbmParGenericSet(name,title,context) {
clear();
histo1=new TH1F("h1","test histogram",100,-3,3);
histo1->SetDirectory(0);
```

```
void CbmParTest::putParams(CbmParamList* l) {
```

```
if (!l) return;
l->add("p1",p1);
l->addBinary("ai",ai,5000);
l->addBinary("histo1",histo1);
}
```

```
Bool_t CbmParTest::getParams(CbmParamList* l) {
```

```
if (!l) return kFALSE;
if (!l->fill("p1",&p1)) return kFALSE;
if (!I->fillBinary("ai",ai,5000)) return kFALSE;
if (!l->fillBinary("histo1",histo1)) return kFALSE;
histo1->SetDirectory(0);
return kTRUE;
}
```
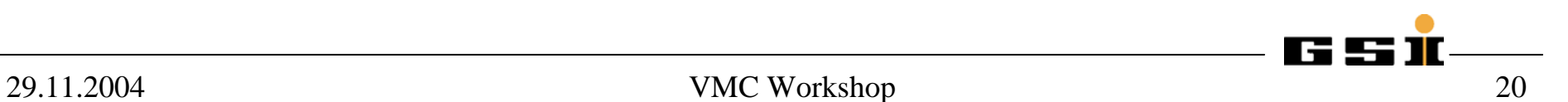

}

#### **Simulation Macro · – loading Libs**

#### // Load basic libraries

gROOT->LoadMacro("\$VMCWORKDIR/gconfig/basiclibs.C"); basiclibs();

#### // Load Cbmroot libraries

gSystem->Load("libGeoBase"); gSystem->Load("libCbm"); gSystem->Load("libPassive"); gSystem->Load("libGen"); gSystem->Load("libSts"); gSystem->Load("libTrd"); gSystem->Load("libTof"); gSystem->Load("libRich");

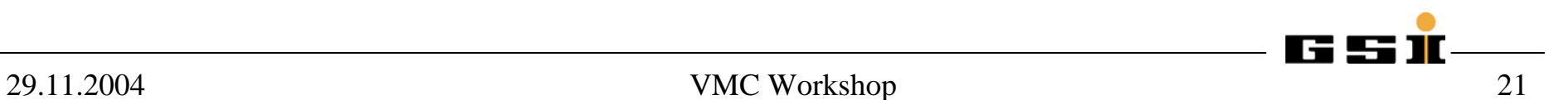

## **Simulation Macro**

//create the Run ClassCbmRunSim \*fRun = new CbmRunSim();

// set the MC version used fRun->SetName("TGeant3"); //for G4 use "TGeant4"

//Choose the Geant 3 Navigation System fRun->SetGeoModel("G3Native");

// choose an output file name fRun->SetOutputFile("test.root");

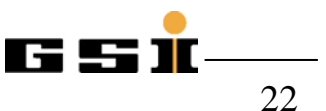

#### **Simulation Macro -Create Modules Create Modules**

CbmModule \*Cave= new CbmCave("WORLD"); Cave->SetGeometryFileName("PASSIVE/CAVE", "v03a"); fRun->AddModule(Cave);

CbmModule \*Target= new CbmTarget("Target"); Target->SetGeometryFileName("PASSIVE/TARGET", "v03a"); fRun->AddModule(Target);

CbmModule \*Pipe= new CbmPIPE("PIPE"); Pipe->SetGeometryFileName("PASSIVE/PIPE", "v03a"); fRun->AddModule(Pipe);

CbmModule \*Magnet= new CbmMagnet("MAGNET"); Magnet->SetGeometryFileName("PASSIVE/MAGNET", "v03a"); fRun->AddModule(Magnet);

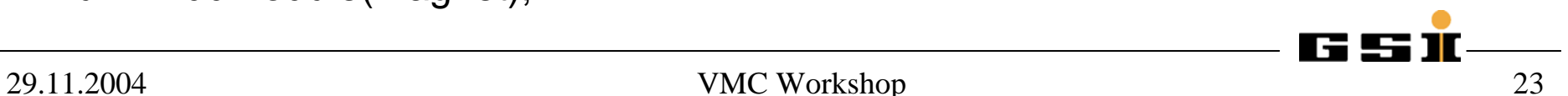

#### **Simulation Macro -Create Detectors Create Detectors**

CbmDetector \*STS= new CbmSts("STS", kTRUE); STS->SetGeometryFileName("STS/STS", "v03c"); fRun->AddModule(STS);

CbmDetector \*TOF= new CbmTof("TOF", kTRUE ); TOF->SetGeometryFileName("TOF/TOF", "v03\_v10"); fRun->AddModule(TOF);

CbmDetector \*TRD= new CbmTRD("TRD",kFALSE ); TRD->SetGeometryFileName("TRD/TRD", "v04b\_9" ); fRun->AddModule(TRD);

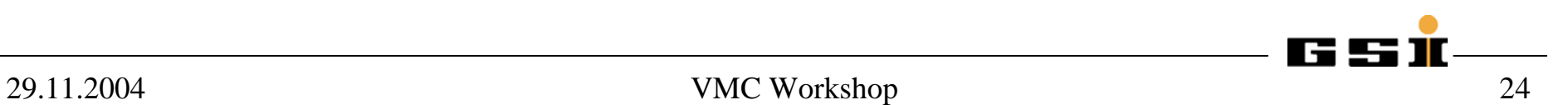

## **Simulation Macro-Event Generators**

CbmPrimaryGenerator \*priGen= new CbmPrimaryGenerator(); fRun->SetGenerator(priGen);

CbmUrqmdGenerator \*fGen1= new CbmUrqmdGenerator("00-03fm.100ev.f14");

CbmPlutoGenerator \*fGen2= new CbmPlutoGenerator("jpsi.root");

CbmParticleGenerator \*fGen3= new CbmParticleGenerator();

fRun->AddGenerator(fGen1); fRun->AddGenerator(fGen2); fRun->AddGenerator(fGen3);

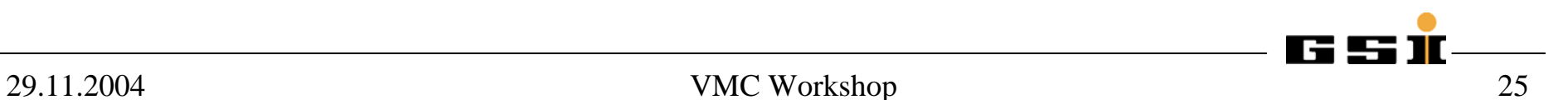

## **Simulation Macro-Magnetic Field**

#### // setting a field map

CbmField \*fMagField= new CbmField("Dipole Field");

fMagField->readAsciifile("FieldIron.map"); // read ASCII file

fMagField->readRootfile("FieldIron.root"); // read Root file

#### // setting a constant field CbmConstField \*fMagField=new CbmConstField(); fMagField->SetFieldXYZ(0, 30 ,0 ); // values are in kG // MinX=-75, MinY=-40,MinZ=-12 ,MaxX=75, MaxY=40 ,MaxZ=124 );

fMagField->SetFieldRegions(-74, -39 ,-22 , 74, 39 , 160 ); // values are in cm

fRun->SetField(fMagField);

#### **Simulation Macro -Run Simulation Run Simulation**

fRun->Init();  $\frac{1}{2}$  // Initialize the simulation Simulation: 1. Initialize the VMC (Simulation) 2. Initialize Tasks (if they are used in Simulation)

fRun->Run(NoOfEvent); //Run the Simulation

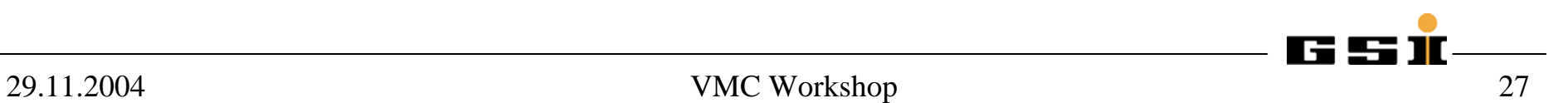

## **Writing Parameters to Oracle Writing Parameters to Oracle**

gSystem->Load ( "libOra" );

```
CbmRuntimeDb* rtdb=fRun->GetRuntimeDb();
CbmParOraIo* ora=new CbmParOraIo;
ora->open("cbm_sts_oper");
rtdb->setOutput(ora);
```

```
CbmParTest* par=(CbmParTest*)(rtdb->getContainer("CbmParTest"));
par->setAuthor("M. Al-Turany");
par->setDescription("Analysis interface test");
```

```
par->write(ora);
```
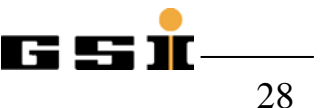

## **Accessing Parameters from Root file Accessing Parameters from Root file**

 $ChmRunSim * fRun = new ChmRunSim;$ 

CbmRuntimeDb\* rtdb=fRun->GetRuntimeDb();

CbmParRootFileIo\* input=new CbmParRootFileIo(); input->open("test.root"); rtdb->setFirstInput(input);

```
CbmParTest* par=(CbmParTest*) 
                      (rtdb->getContainer("CbmParTest"));
```
rtdb->initContainers(fRunId);

### **CBM Detector Geometry CBM Detector Geometry**

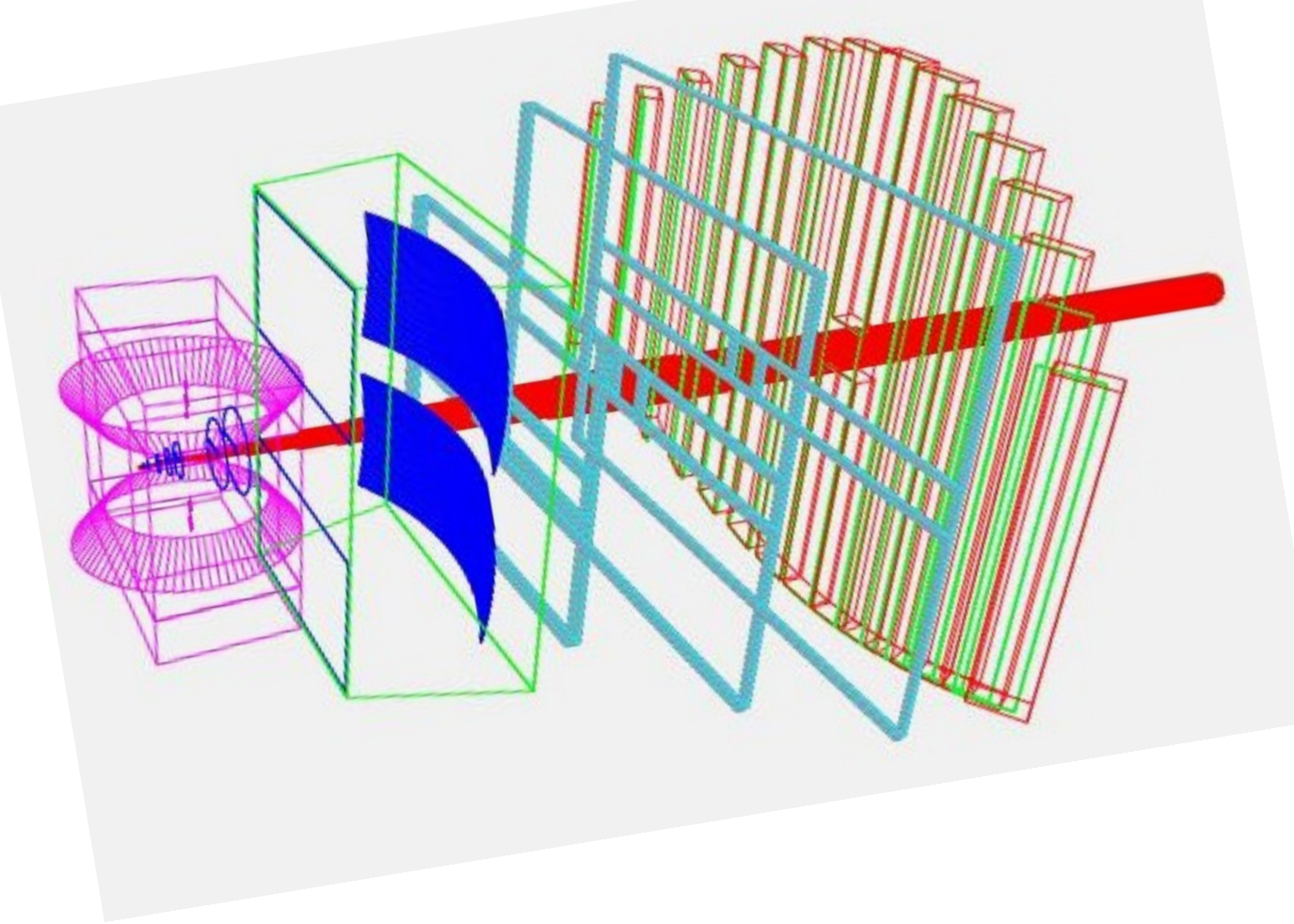

### **Example: Rich Detector Example: Rich Detector**

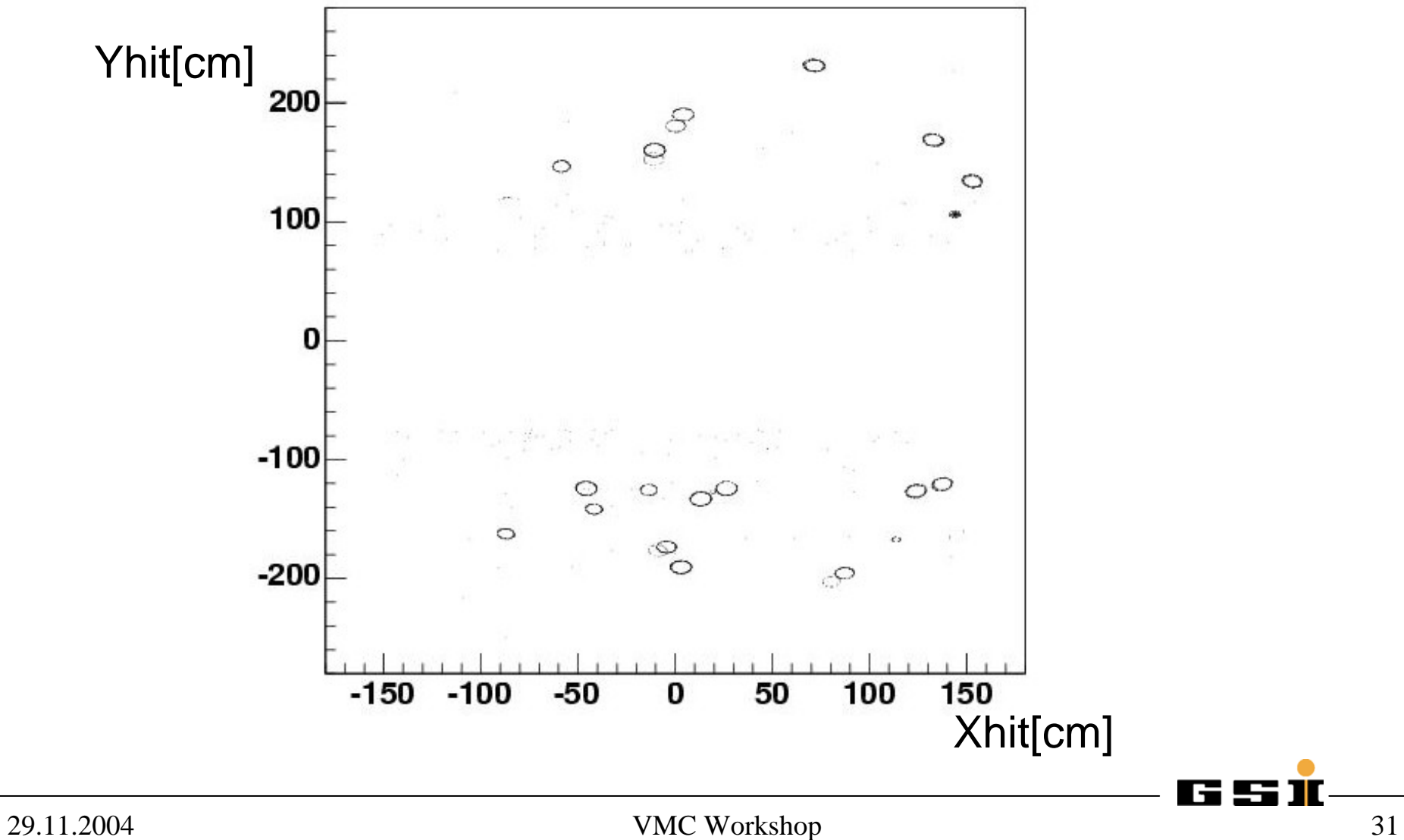

## **Analysis Macro Analysis Macro**

gROOT->LoadMacro("\$VMCWORKDIR/gconfig/basiclibs.C"); basiclibs(); gSystem->Load("libCbm"); gSystem->Load("libITrack"); CbmRunAna \*fRun= new CbmRunAna();

fRun->SetInputFile("/d/STS\_AuAu25Gev\_Urqmd.root"); fRun->SetOutputFile("trackOutput.root");

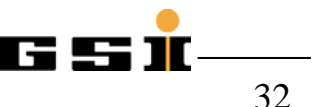

{

## **Analysis Macro: Parameters Analysis Macro: Parameters**

// Init Simulation Parameters from Root File CbmRuntimeDb\* rtdb=fRun->GetRuntimeDb(); CbmParRootFileIo\* input=new CbmParRootFileIo();

input->open("parfiles/testparams.root");

// Init Digitization Parameters from Ascii File CbmParAsciiFileIo\* input2 = new CbmParAsciiFileIo();

input2->open("sts\_digi.par");

rtdb->setFirstInput(input); rtdb->setSecondInput(input2);

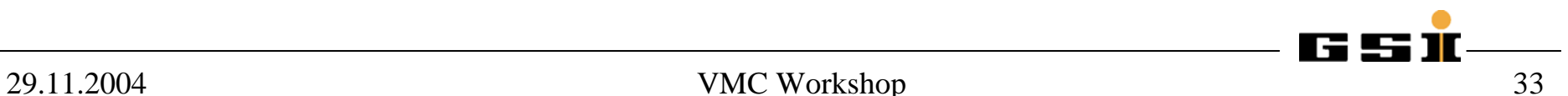

### **Reading Parameters: Oracle Reading Parameters: Oracle**

gSystem->Load ( "libOra" ); CbmRunAna \* fRun = new CbmRunAna(); CbmRuntimeDb\* rtdb=fRun->GetRuntimeDb(); CbmParOraIo\* ora=new CbmParOraIo(); ora->open(); rtdb->setFirstInput(ora); CbmGenericParOraIo\* genio= (CbmGenericParOraIo\*)(ora->getDetParIo("CbmGenericParIo")); CbmParTest\* par=(CbmParTest\*)(rtdb->getContainer("CbmParTest"));

#### genio->readFromLoadingTable(par,RunId);

par->print(); par->printParams();

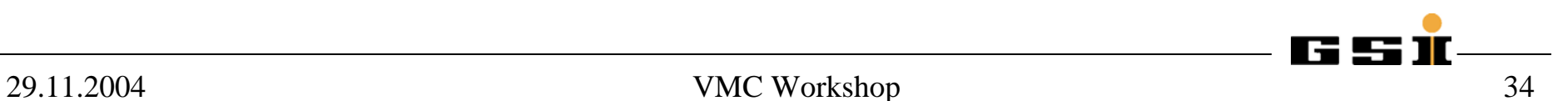

## **Initialisation scheme (Analysis)**

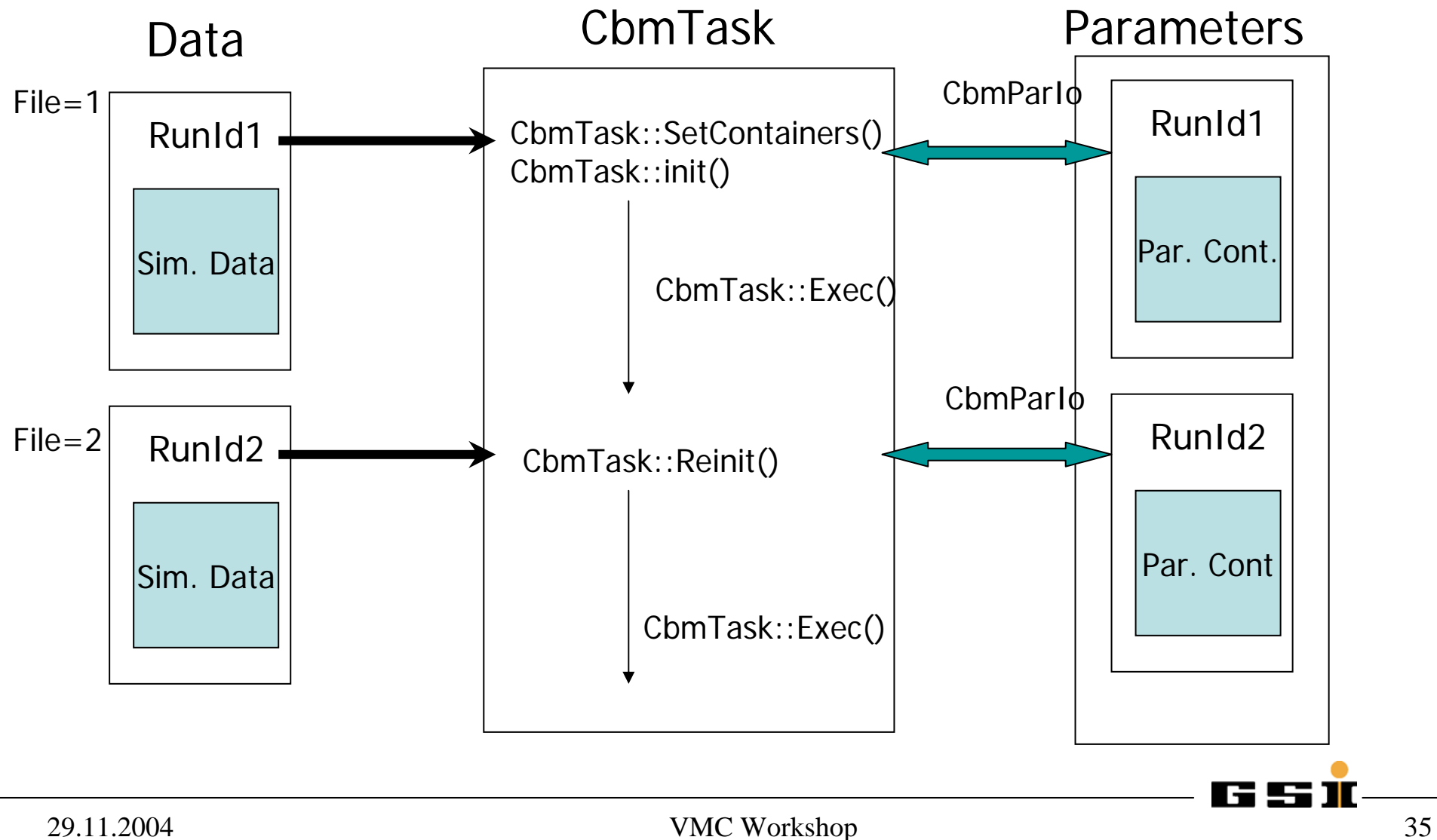

## **Track Visualization**

 $\bullet$ In the Simulation macro add:

.........

```
fRun->SetStoreTraj(kTRUE); 
fRun->Init();
```

```
// Set cuts for storing the trajectories 
   CbmTrajFilter* trajFilter = CbmTrajFilter::Instance(); 
   trajFilter->SetStepSizeCut(1); // 1 cm 
   trajFilter->SetEnergyCut(0., 1.04); // 0 < Etot < 1.04 GeV
   trajFilter->SetStorePrimaries(kFALSE);
```
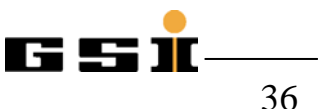

.........

## **Example: Visualization macro Example: Visualization macro**

```
gROOT->LoadMacro("$VMCWORKDIR/gconfig/basiclibs.C"); 
basiclibs();
```

```
gSystem->Load("libCbm");
```

```
......
```
{

```
TFile* file = new TFile("test.root"); 
TGeoManager *geoMan = (TGeoManager*) file->Get("CBMGeom"); 
TCanvas* c1 = new TCanvas("c1", "", 100, 100, 800, 800); 
c1->SetFillColor(10); 
geoMan->DrawTracks("same/Nneutron"); 
geoMan->SetVisLevel(3); 
geoMan->GetMasterVolume()->Draw("same");
```
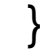

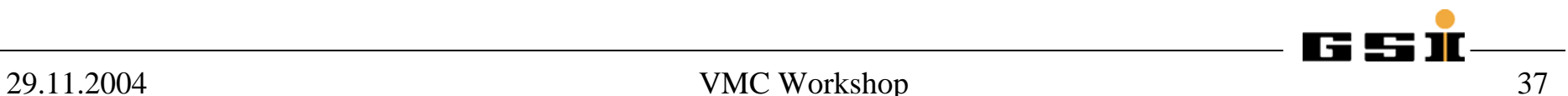

#### **Track Visualization Track Visualization**

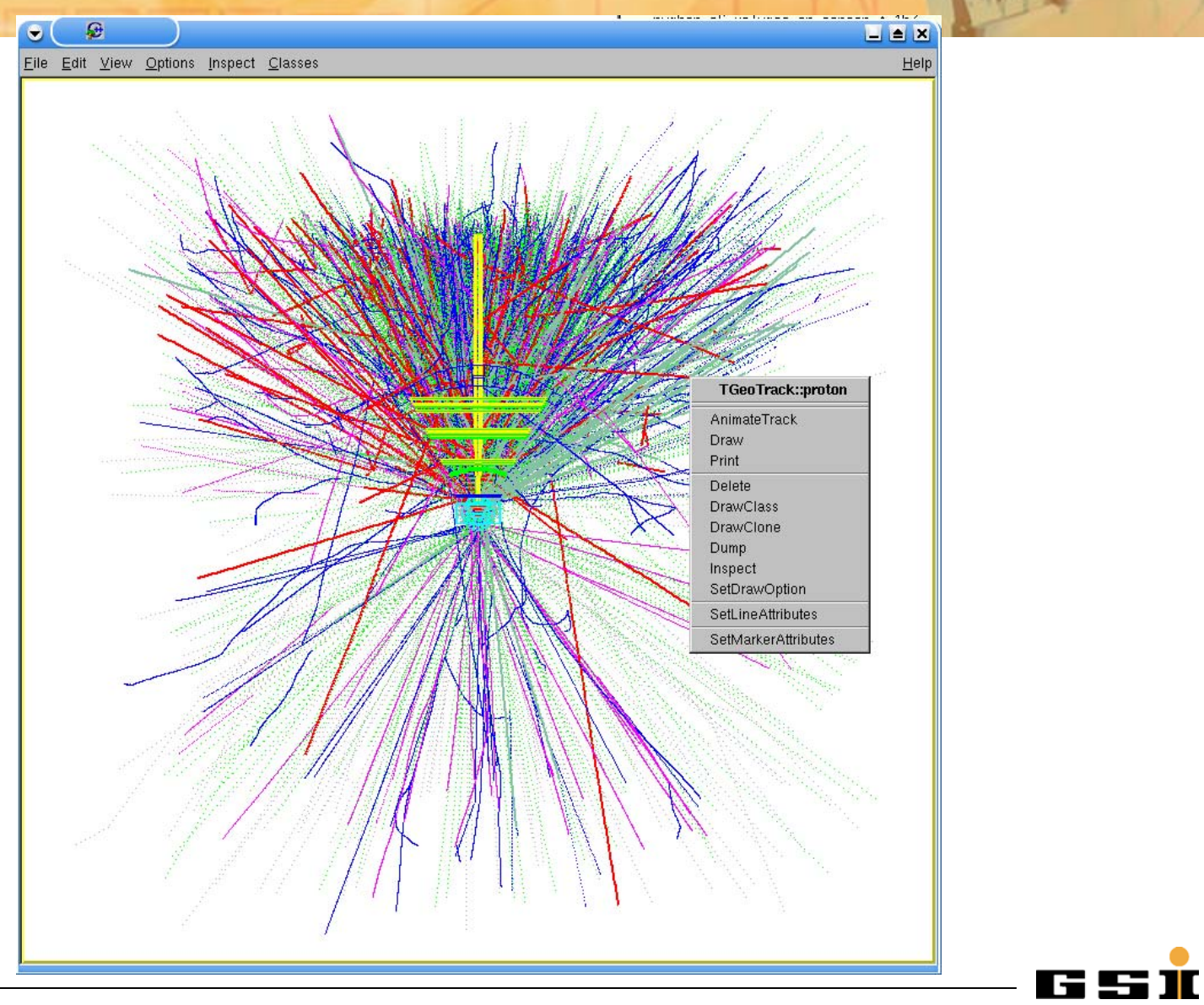

### **Track Visualization Track Visualization**

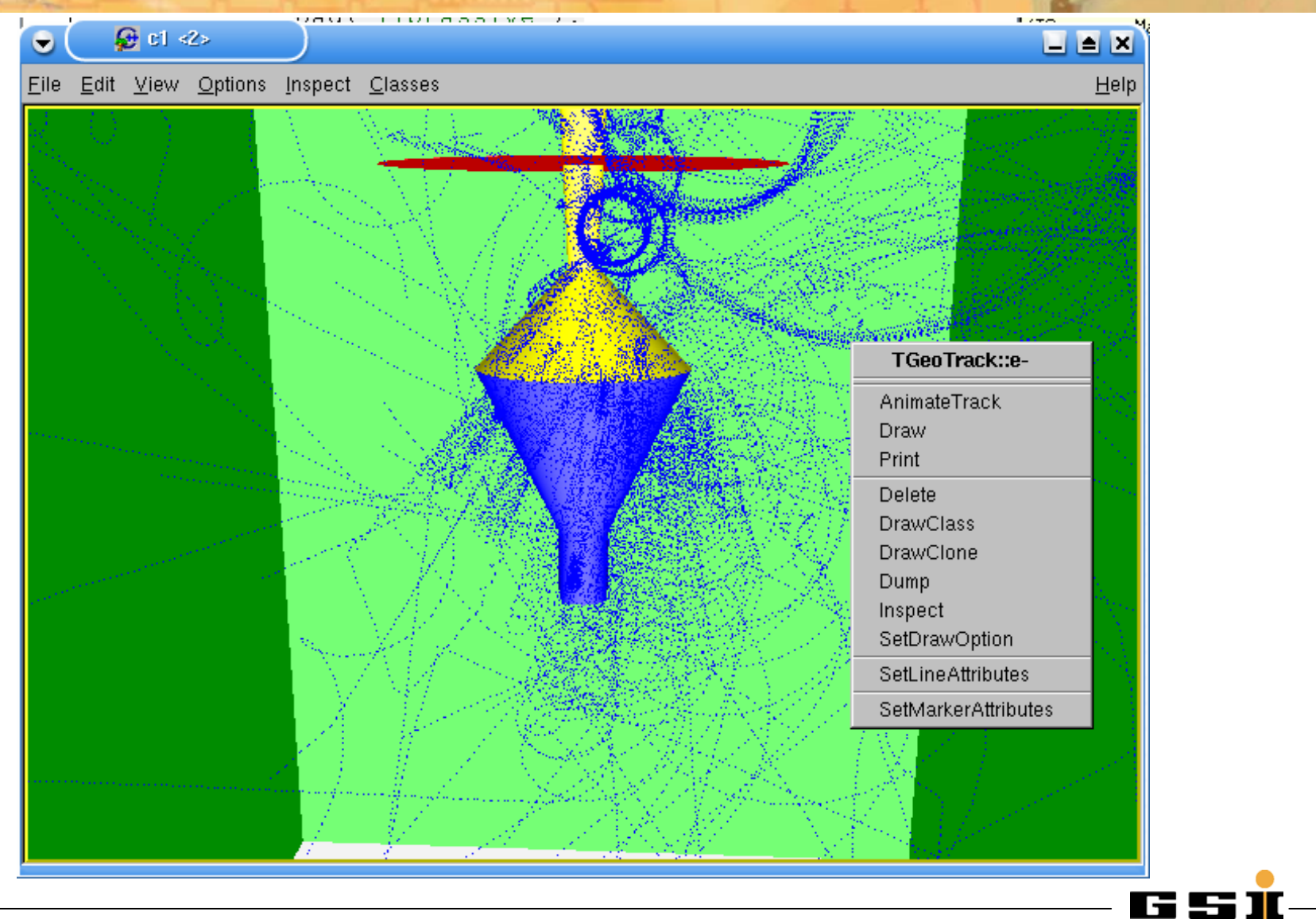

## **Hades@GSI Hades@GSI**

- $\bullet$  **Goal:** Study of in-medium modifications ( $ρ$ ,  $ω$ ,  $φ$ ) properties
	- Produced in A+A, p+A, π+A collisions
	- Di-electrons are used as probes: V→e+e<sup>-</sup>
- • Hexagonal symmetry around the beam axis
- •Geometrical acceptance of 40%
- $\bullet$ Invariant mass resolution of 1%
- • Operates at reaction rates up to  $10^6$  /s  $\,$

#### $\Rightarrow$  0.5 - 1 Tbyte/year

•~ 70.000 readout channels

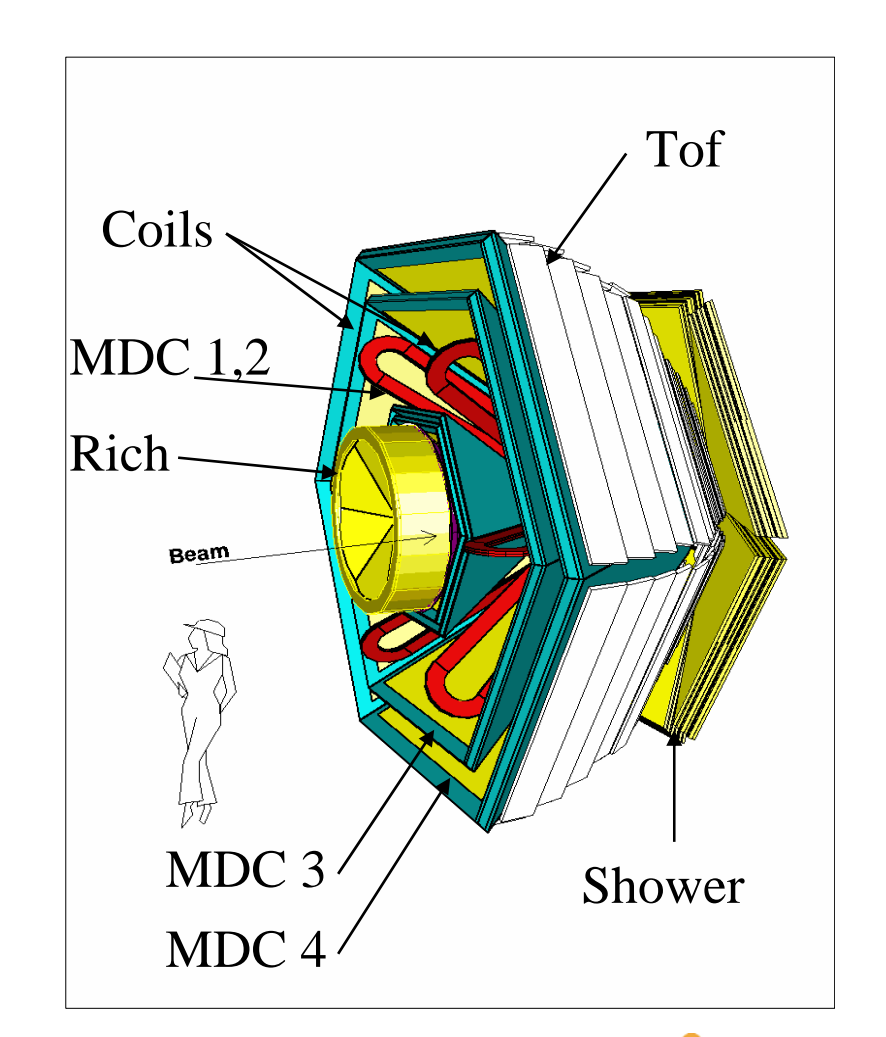

r Le

# **Hades Simulation using Cbmroot, why?**

- $\bullet$  **Need to simulate heavy system at High energy** 
	- **Need external stack for Geant3: internal stack capacity reached**
	- **Check data with geant4**
- •**Easy to use CBM framework services**
- • **The Only efforts:**
	- Definition of Detector MC point container
	- Field map reader
	- Conversion from Lab. MC point definition to points defined in the local ref. Frame of the sensitive volume
	- Modification of some particles physical characteristics:
		- Use of TVirtualMC::Gspart()

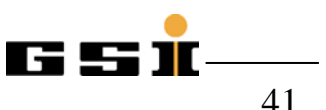

#### **Hades Simulation Hades Simulation**

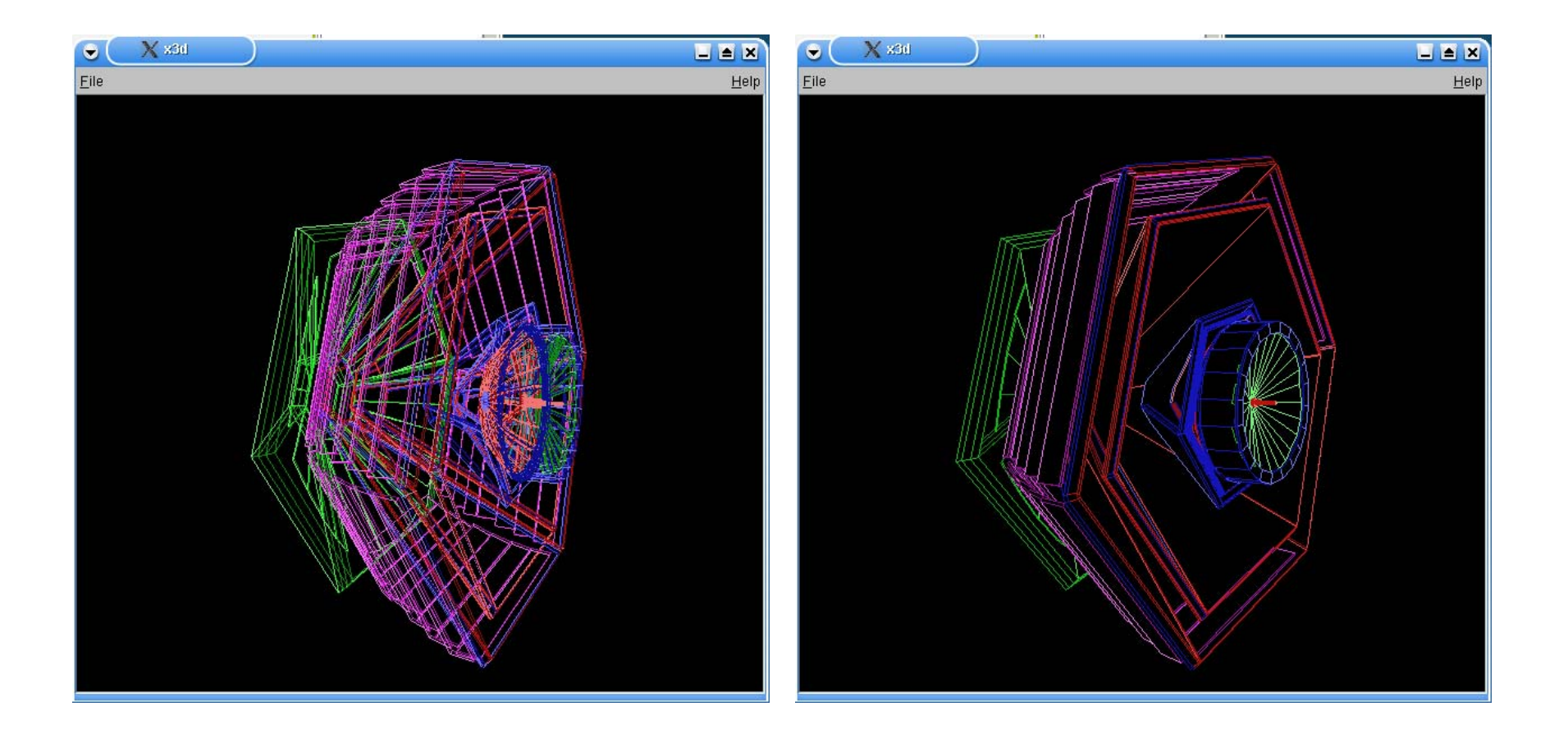

## **CbmRoot@GF+E CbmRoot@GF+E**

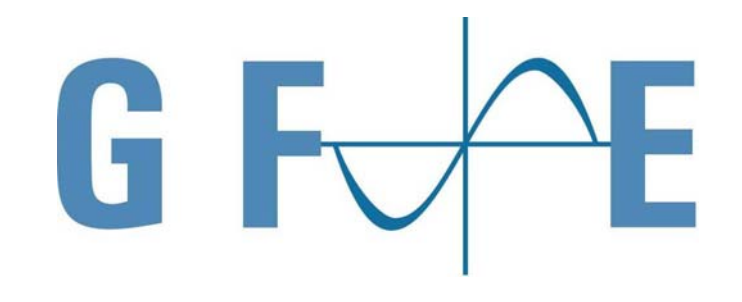

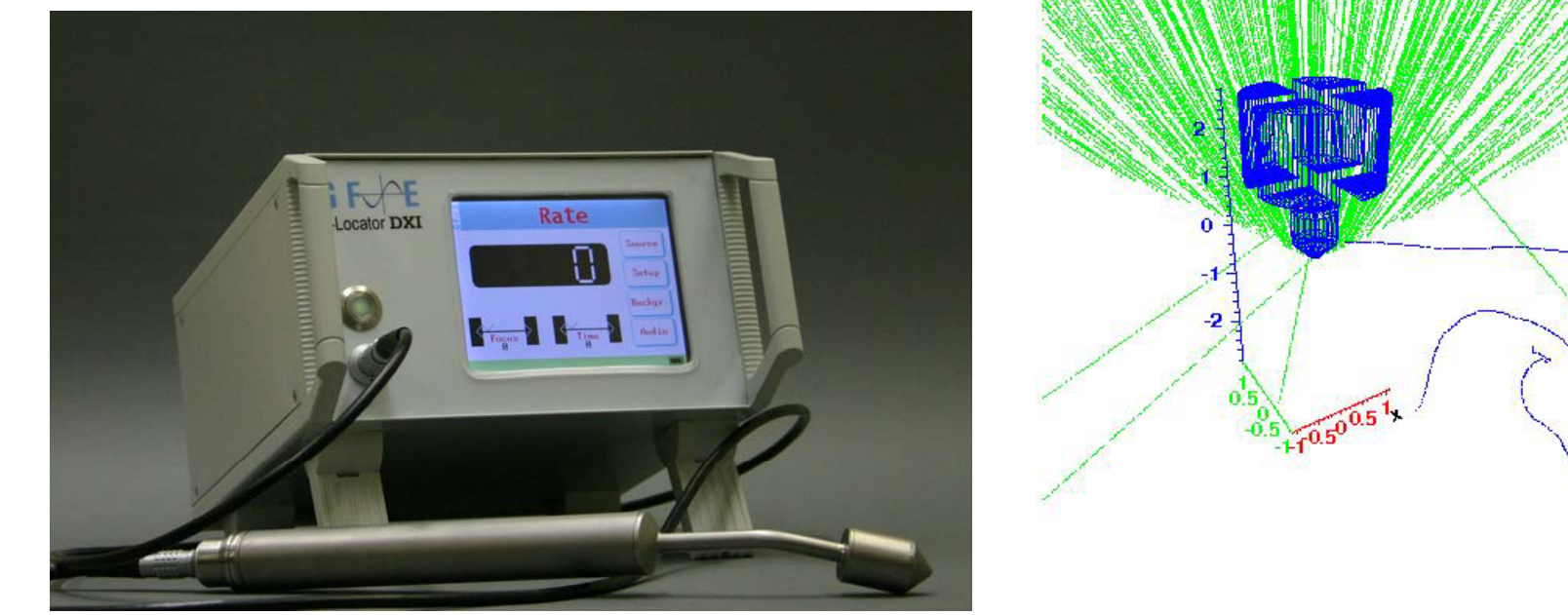

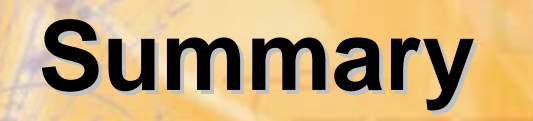

- A VMC based framework for CBM has been implemented
	- First released in March 2004
	- Work on digitizers and full tracking is going on.
- Oct 04 release was used to produce data for the CBM technical report
	- Packages ( ROOT 4.01/02 , GEANT3)
- June 05 release ( initialization scheme added )
	- Packages ( ROOT 5.02, GEANT3 )

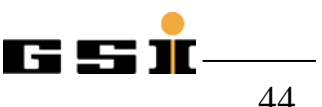

## **Availability Availability**

- • Tested on
	- Red Hat 9.0  $(gcc 3.2.2$  and icc 8.1)
	- Suse 9.0  $(gcc 3.3.1)$
	- Debian  $(gcc 3.2.3)$
	- Fedora Core 2 (gcc 3.3.3)
	- Fedora Core 4 (gcc 4.0)
	- AMD Opteron ( 64 bit architecture)
- Binaries are also available for these platforms

## **Other Applications Other Applications**

- $\bullet$  Hades spectrometer has been fully integrated
	- Gives us the opportunity to tune Geant4 (cuts/physics list …) and compare with real Data !
	- Realistic test of the framework.
- • Gesellschaft für Forschungs- und Entwicklungsservice mbH
	- Gamma detector development for cancer therapy project at the GSI

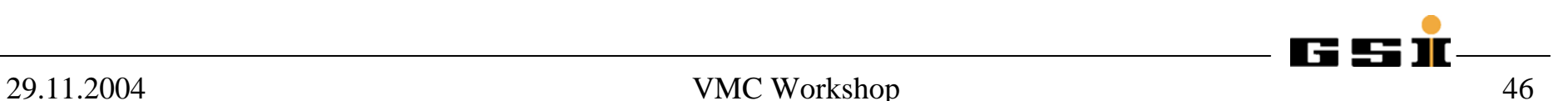

# **Ongoing work Ongoing work**

- $\bullet$  Complete the Hades simulation implementation using Cbmroot.
- • Design and development of a Geometry builder for Simulation:
	- First proto type already available
	- Based on TGeo Classes
	- Undo/Redo Manager Implemented

(Mahmood Al-Turani and Wojciech Zietek )

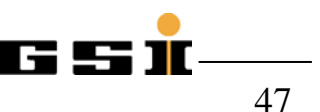